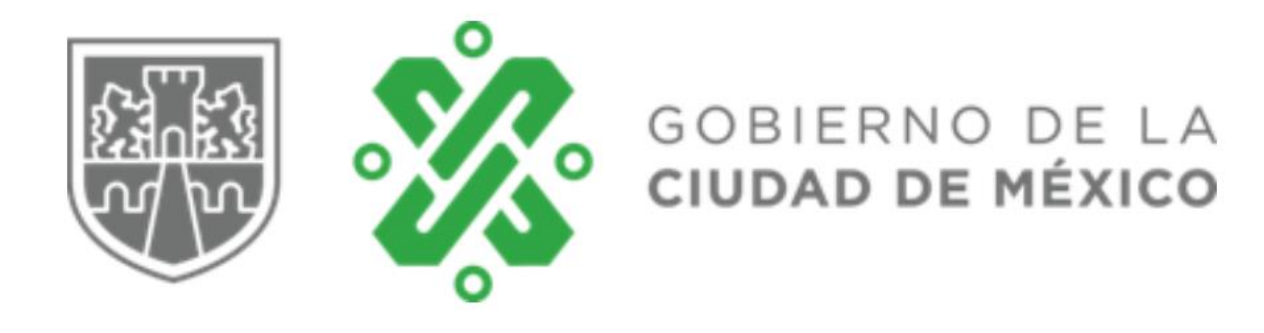

## **Manual de Impresión de Recibos de Nómina en línea para Jubilados y pensionados de la Caja de Previsión de la Policía Preventiva de la Ciudad de México**

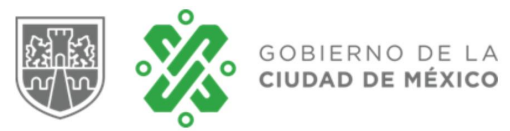

Este manual es un instructivo rápido para que pueda realizar el proceso de registro, esto le permitirá consultar sus recibos cada que usted lo requiera.

El Ingreso al portal de Impresión de Recibos de Nómina en línea para Jubilados y pensionados de la Caja de Previsión de la Policía Preventiva de la Ciudad de México, de manera local será mediante la dirección IP 148.207.19.12/recibos y externa 189.204.171.156/recibos, o mediante el Link publicado en el portal de la Entidad [www.caprepol.cdmx.gob.mx.](http://www.caprepol.cdmx.gob.mx/)

En la primera pantalla se observa un formulario para ingresar a la consulta de sus recibos.

Cuenta con 2 botones, el primero denominado "iniciar sesión" y el segundo "registrarse aquí" como se muestra en la imagen.

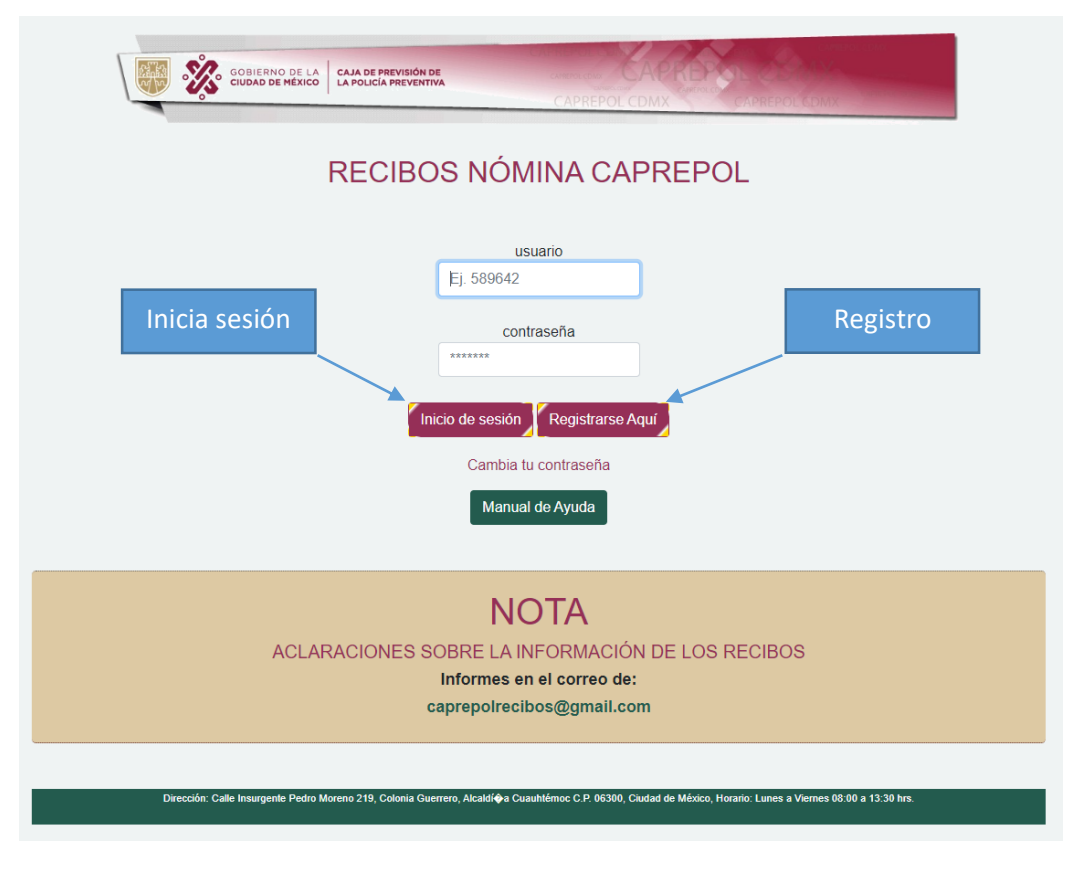

El primer paso, para poder consultar sus recibos es registrarse. Por lo cual es necesario, dar clic en el botón "Registrarse aquí" para comenzar con el proceso. Este botón lo direccionará a la siguiente pantalla donde debe ingresar sus datos.

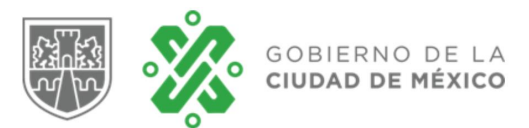

Previo a su registro el sistema mostrará la siguiente nota, la cual tendrá que leer para un mejor llenado de sus datos.

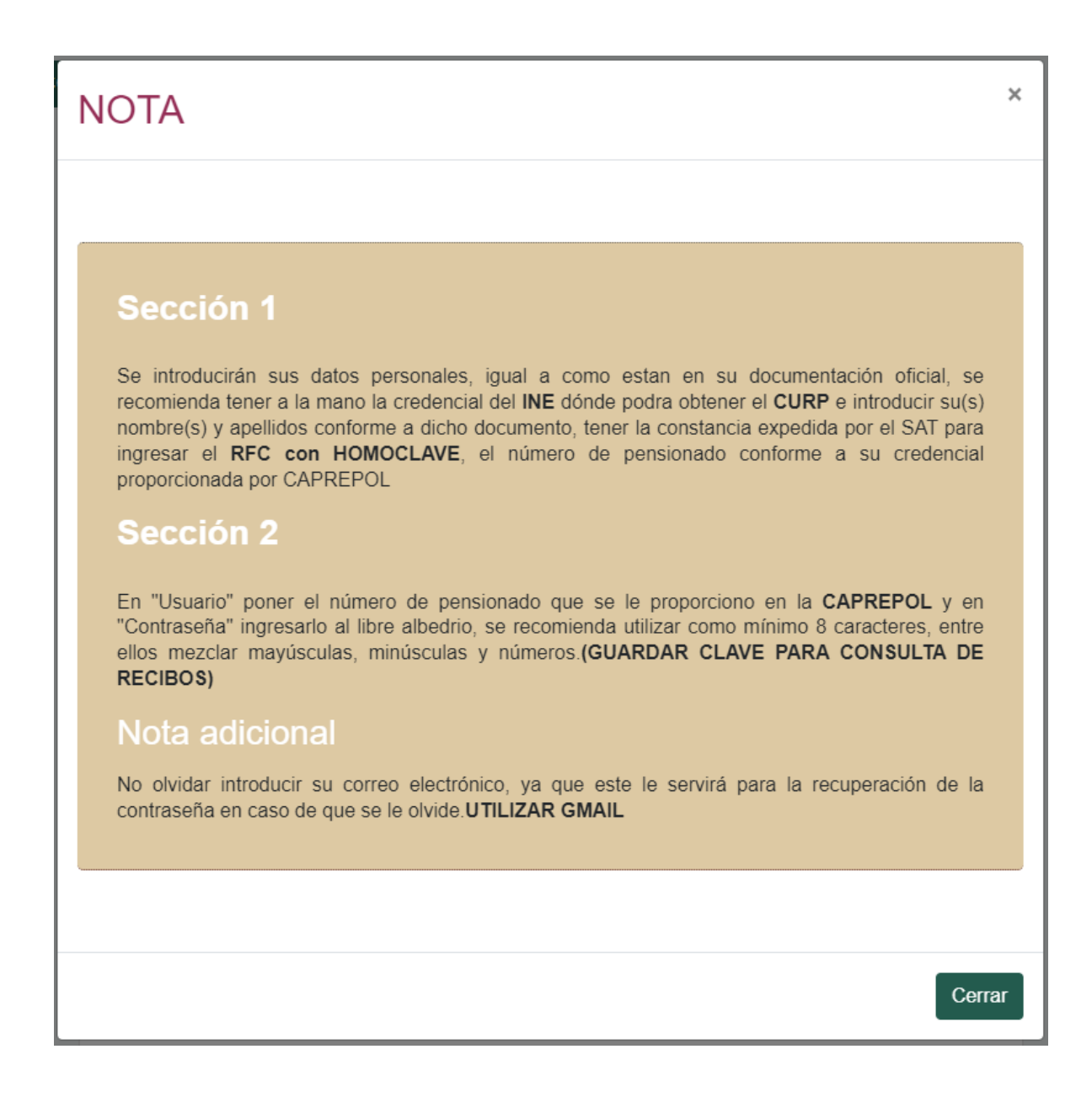

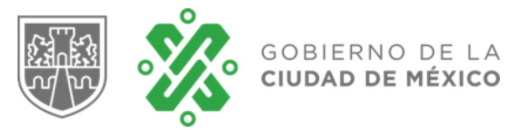

Después de la lectura proceda a su registro.

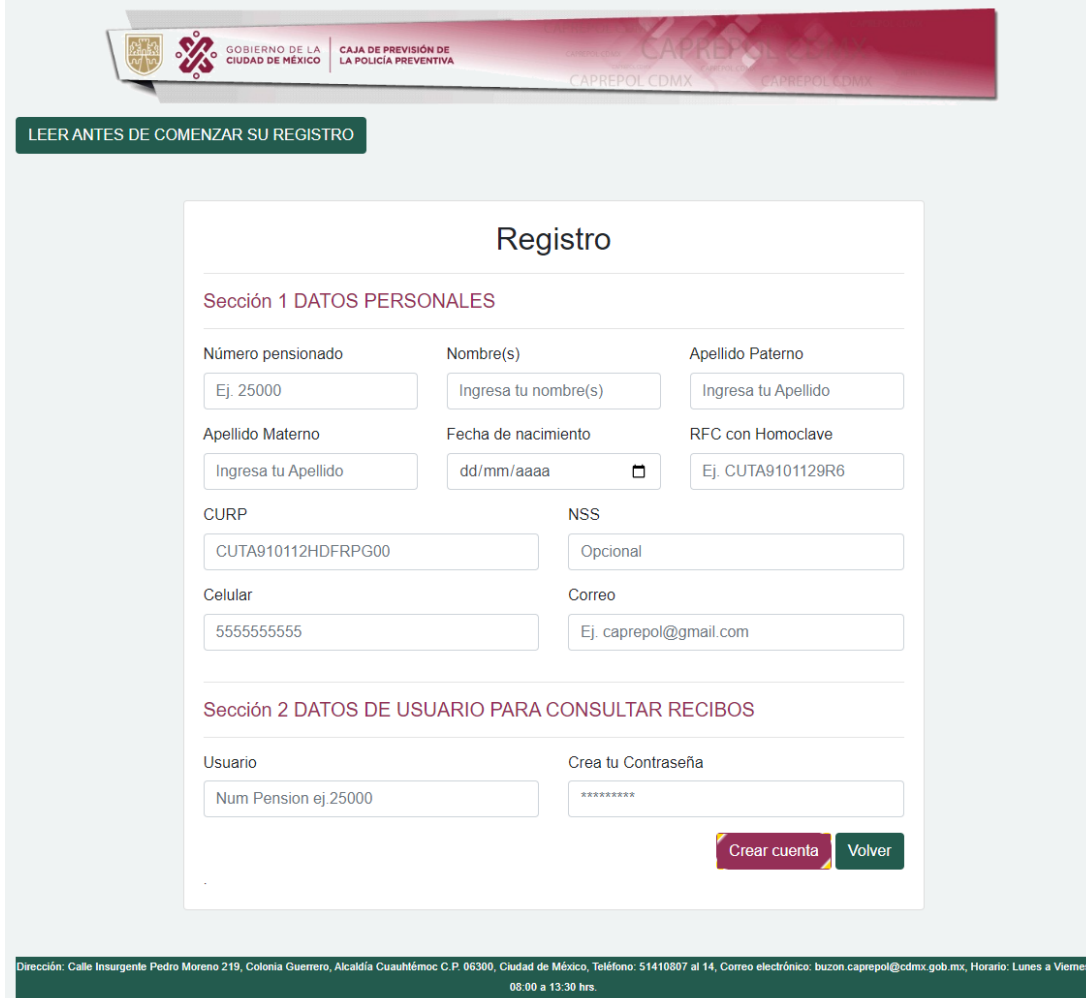

En la Sección 1 de datos personales, debe capturar los siguientes datos los cuales son indispensables para generar su cuenta:

- Número de pensionado
- Nombre completo
- Fecha de nacimiento
- R.F.C. con homoclave
- CURP
- Número de seguridad social
- Número de Celular
- Correo electrónico
- En la Sección 2 de datos de usuario para consultar recibos

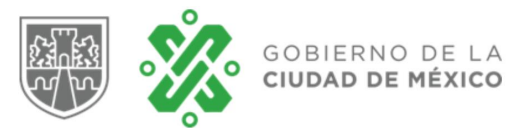

- Usuario, en el cual le solicitamos que sea su mismo número de pensionado
- En contraseña, debe capturar una clave para que pueda acceder a consultar sus recibos.

Presionar el botón de crear cuenta para terminar el proceso de registro. Terminado su proceso de registro, lo retornará a la página inicial, donde comenzó dicho proceso.

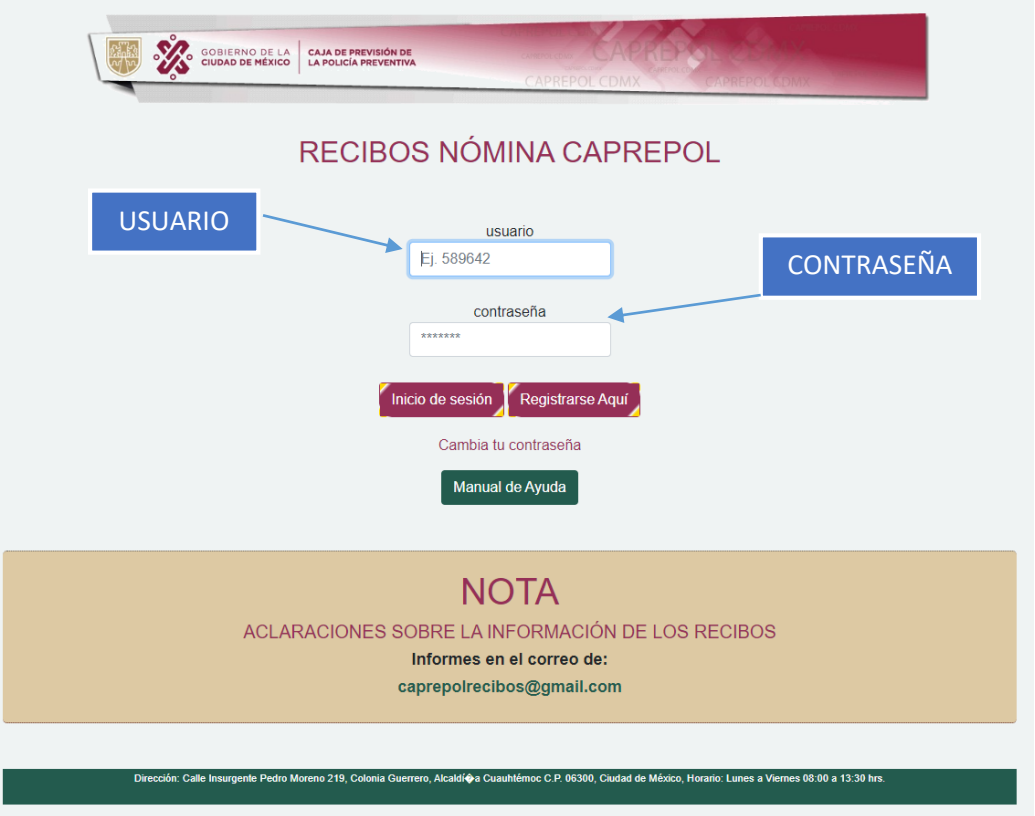

En el campo de usuario y contraseña, debe introducir los datos que ingreso en el formulario del registro para poder tener acceso a la consulta de sus recibos.

Posterior al ingreso de dichos datos, presionar el botón de inicio de sesión.

Al presionar el botón lo dirigirá a la siguiente pantalla de "Consulta de recibos".

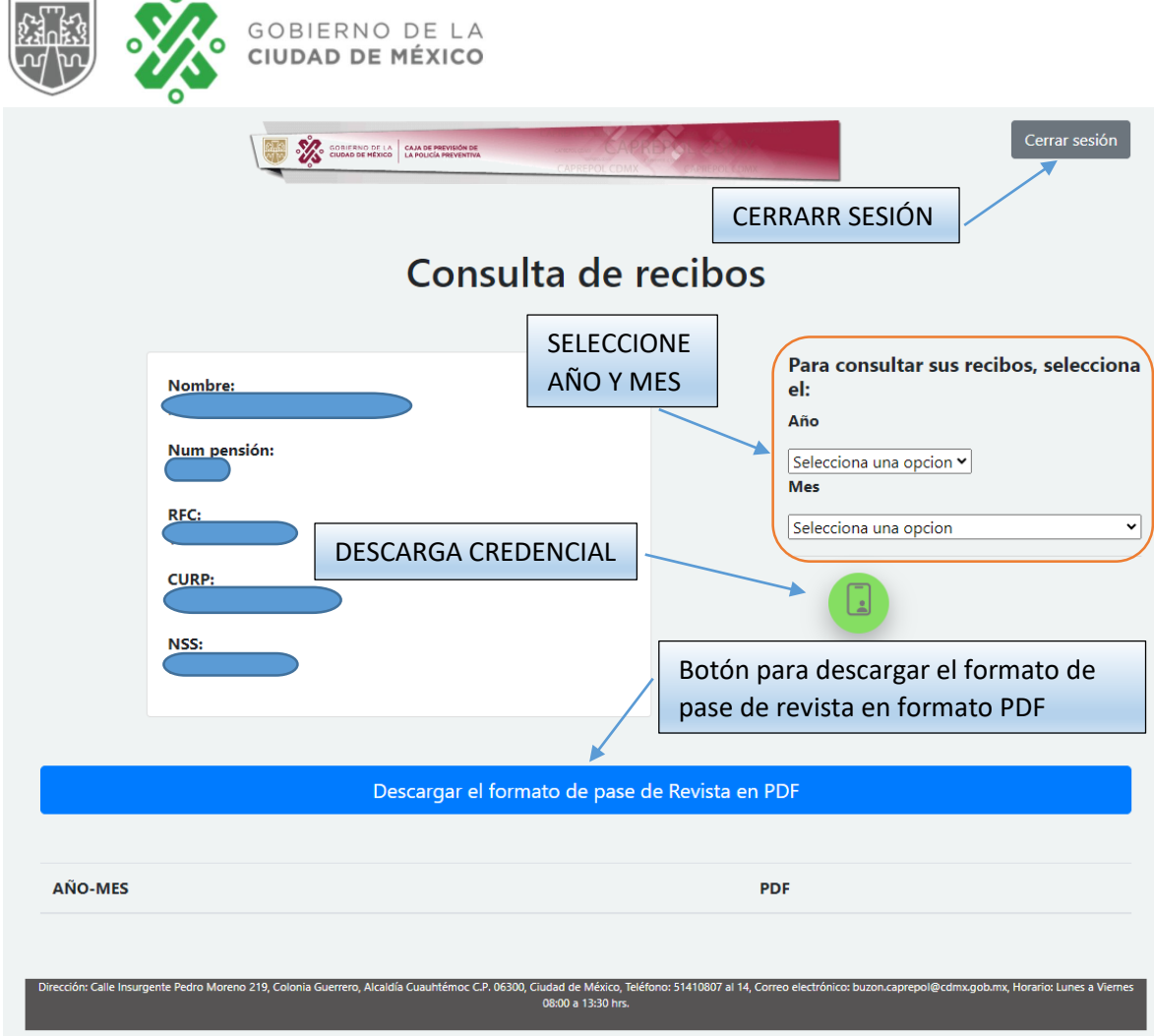

 $\sim$ 

**CERRAR SESIÓN**. Se recomienda dar click a este botón cuando haya terminado de revisar su información, esté lo llevara al inicio de sesión. (Nunca deje abierta su sesión para que no le roben sus datos personales).

**SELECCIONE AÑO Y MES.** Aquí habrá dos desplegables donde se le permitirá escoger el año y el mes que desee descargar su recibo, una vez que haya seleccionado los datos requeridos en la parte inferior aparecerá el link para la descarga del recibo en formato PDF, como se muestra en seguida.

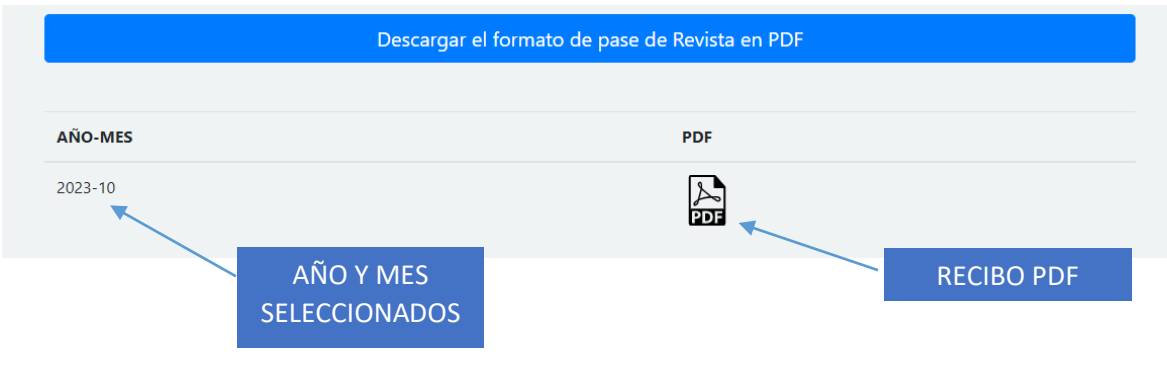

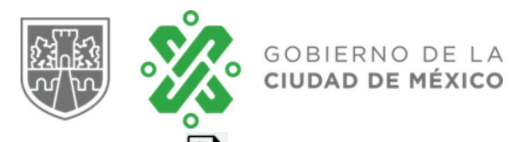

En el icono **ind** usted podrá darle un click y lo llevara a otra página donde podrá descargar su recibo.

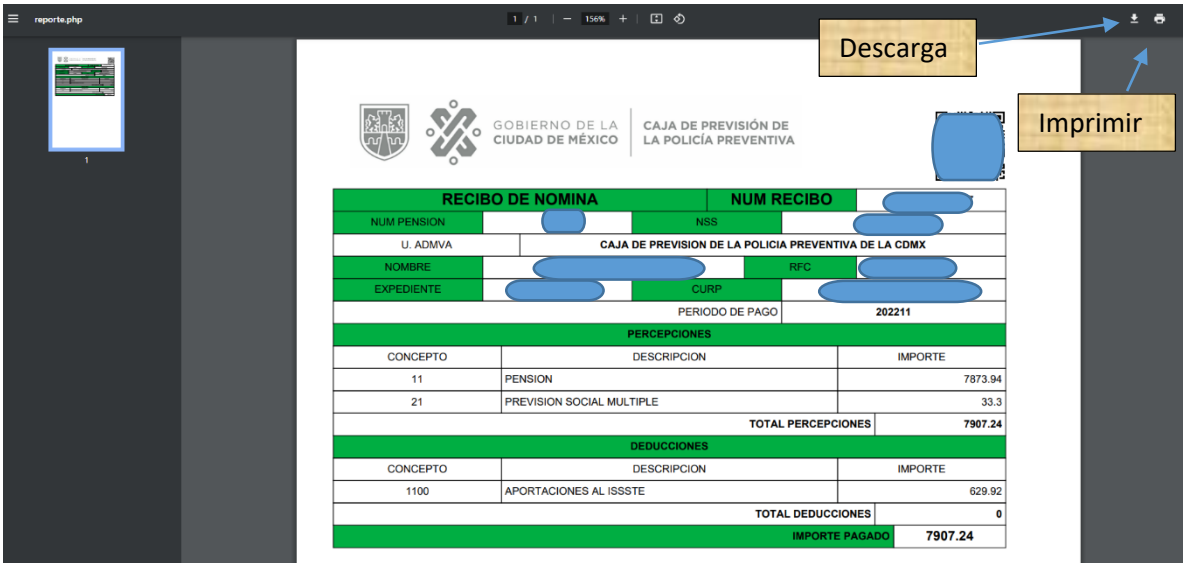

**CREDENCIAL.** Este botón lo re-direccionará a la página donde se mostrará su credencial y aquí mismo podrá descargarla y/o imprimirla (**en construcción**).

**BOTÓN PARA DESCARGAR EL FORMATO DE PASE DE REVISTA EN FORMATO PDF.** Este botón lo re-direccionará a la página donde podrá descargar su Formato de Pase de Revista en formato PDF.

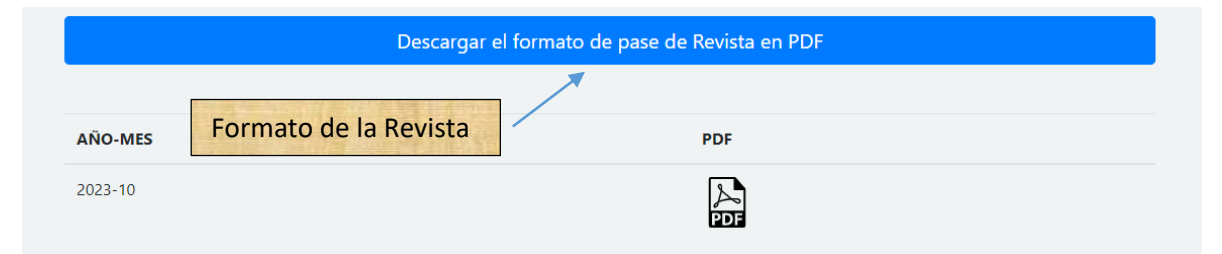

En cuanto le de click al botón este lo re-direccionará a otra página donde podrá imprimir y/o descargar su Formato del Pase de Revista en formato PDF, como se muestra a continuación.

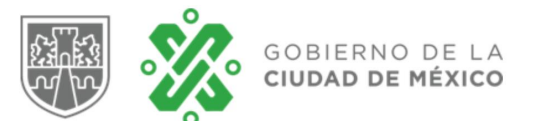

 $1/1$  | - 88% + | 0 0  $+ - -$ GOBIERNO DE LA **CAJA DE PREVISIÓN DE CIUDAD DE MÉXICO** LA POLICÍA PREVENTIVA Ciudad de México, 09 de octubre de 2023 LA REVISTA DE SUPERVIVENCIA CORRESPONDIENTE AL EJERCICIO 2023, TIENE SUSTENTO EN<br>EL ARTÍCULO 18 DEL REGLAMENTO DE LA LEY DE LA CAJA DE PREVISIÓN DE LA POLICÍA<br>PREVENTIVA DEL DISTRITO FEDERAL, PUBLICADO EN EL DIARIO OFICIAL No. PENSION:  $R.F.C.:$ NOMBRE: EXPEDIENTE: CURP: **MARÍA ESTHER MUÑOZ TREJO OSCAR ABAD BARCENA** RICARDO HIDALGO VALTIERRA  $\mathcal{Z}_{\mathcal{L}}$ ELABORÓ<br>ANALISTA DE INFORMACIÓN REVISÓ<br>LÍDER COORDINADOR DE<br>PROYECTOS DE CONTROL A<br>JUBILADOS Y PENSIONADOS AUTORIZÓ<br>JEFE DE UNIDAD<br>DEPARTAMENTAL DE<br>PENSIONES Y JUBILACIONES UBILADOS Y PENSIONADOS<br>
TENSIONES Y JUBILACIONES<br>
Tradimiento de la Celuis Prevenito de la Cuida de México, a través de la Celenida de Presidentes de la distance<br>
L'externé de la distance proporcional, los cuidades entre p NOTA: ESTE DOCUMENTO SE PUEDE IMPRIMIR EN LA PÁGINA OFICIAL DE LA CAPREPOL Insurgente Pedro Moreno 219, colonia Guerrero<br>Alcaldía Cuauhtémoc. C.P. 06300, Ciudad de México<br>Tel. 5141 0807 al 14 Página1 de 1 CIUDAD INNOVADORA<br>Y DE DERECHOS